Government eProcurement System of National Informatics Centre (GePNIC)

Instructions to bidders for uploading the BOQ

## UPLOADING A ITEM RATE BOQ

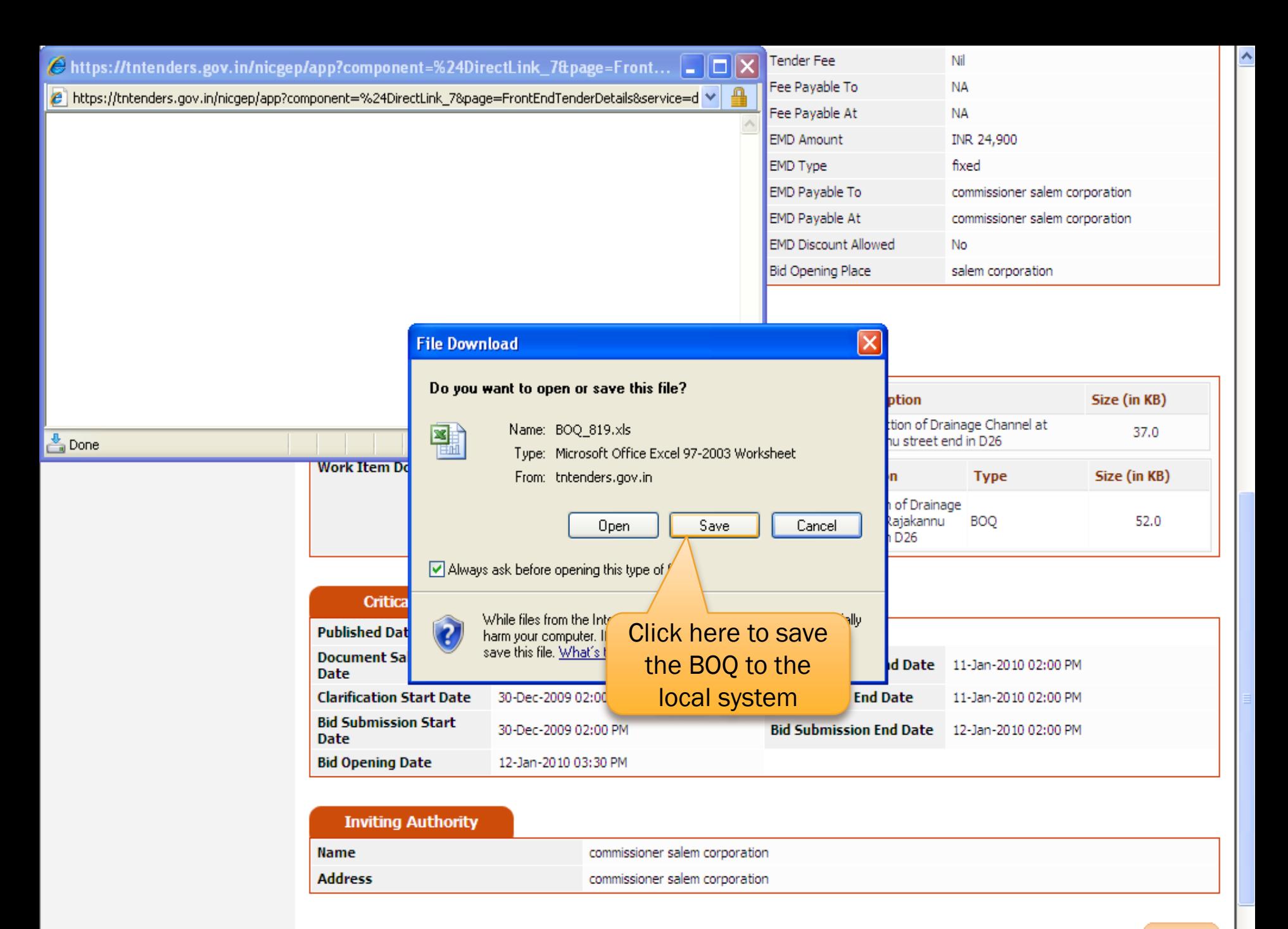

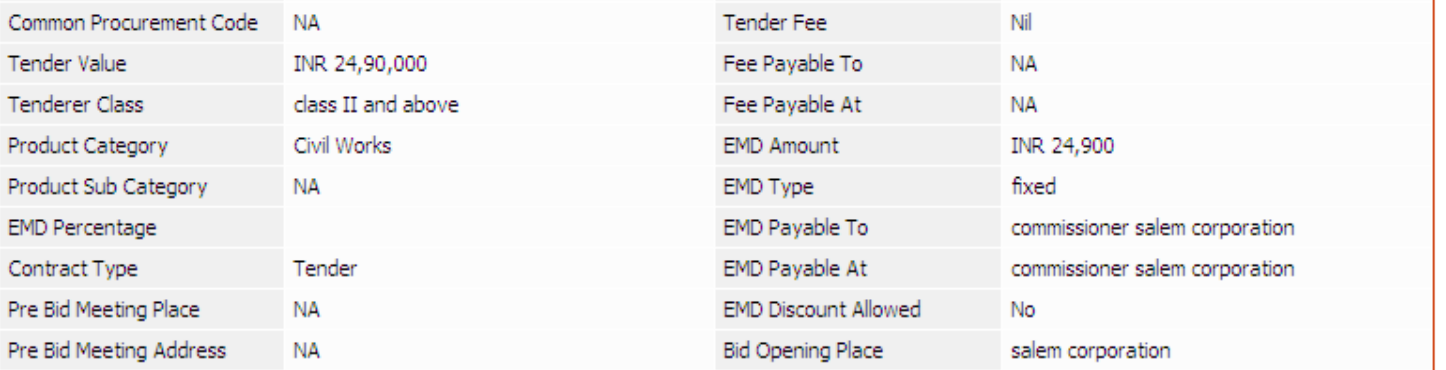

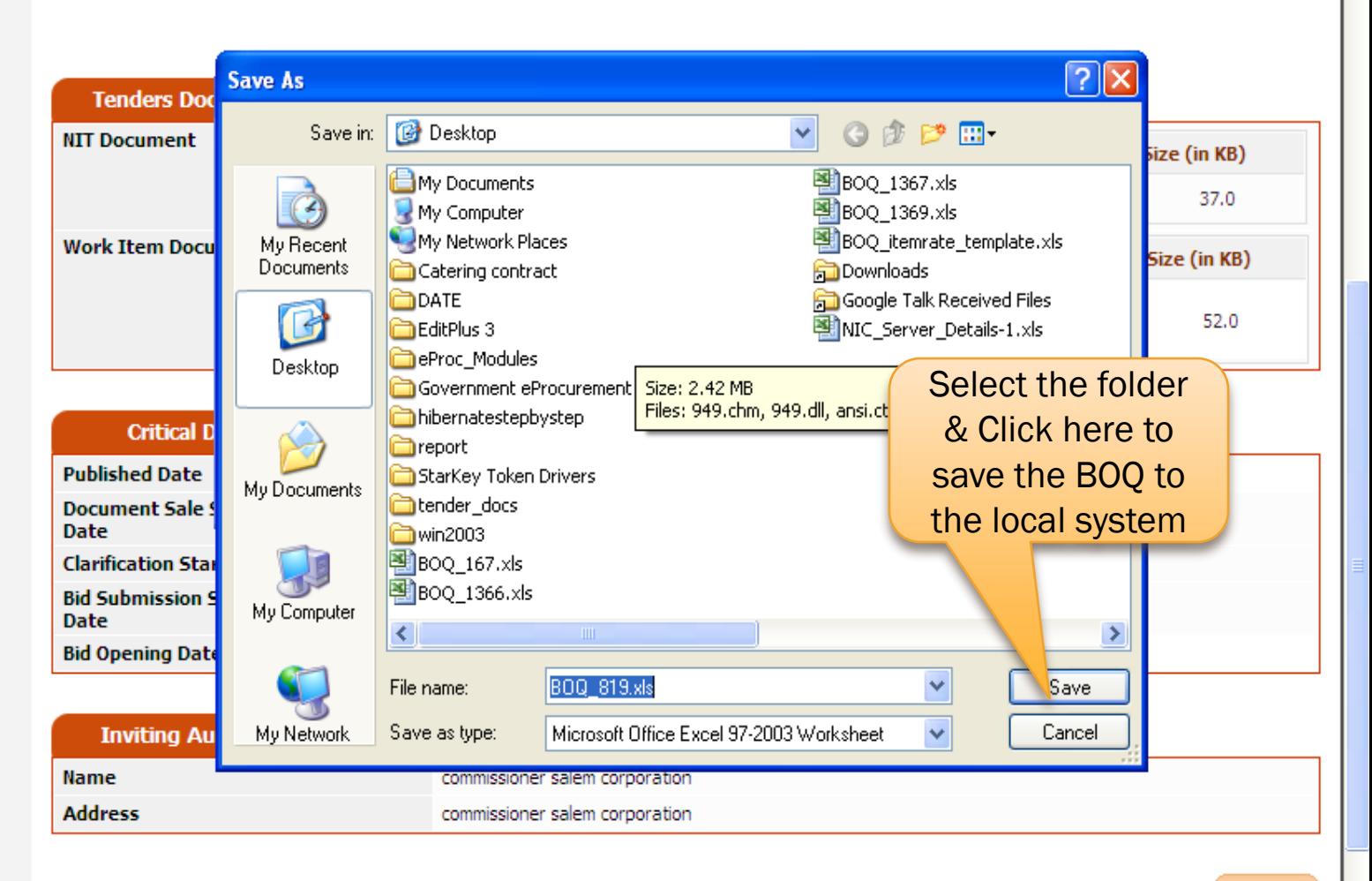

۸

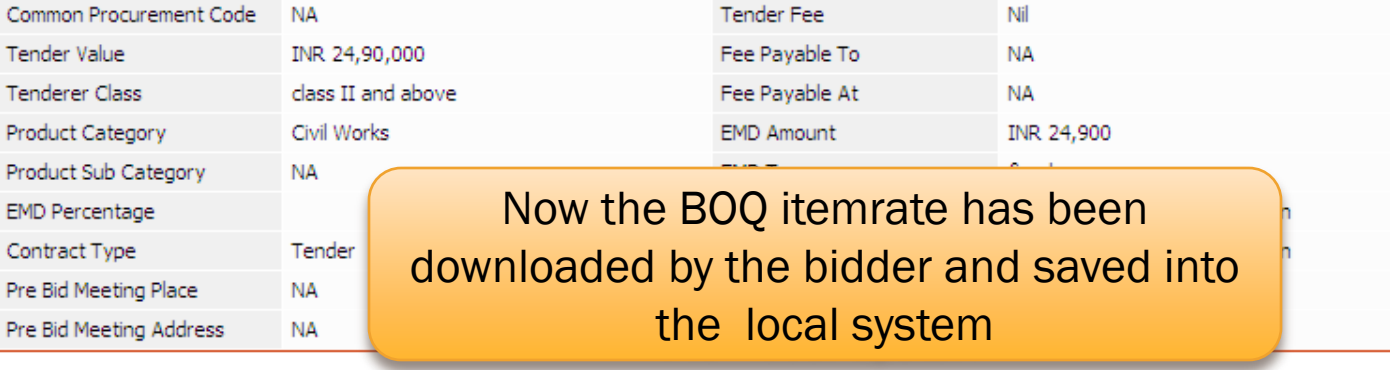

## **Tenders Documents**

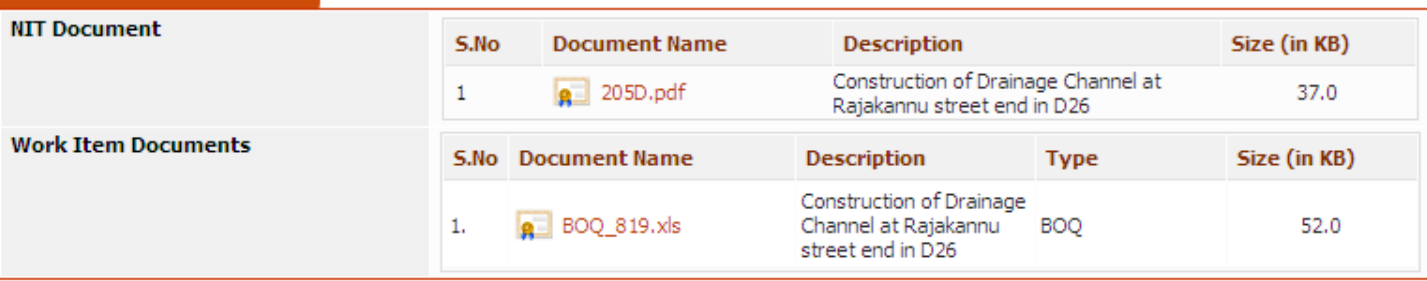

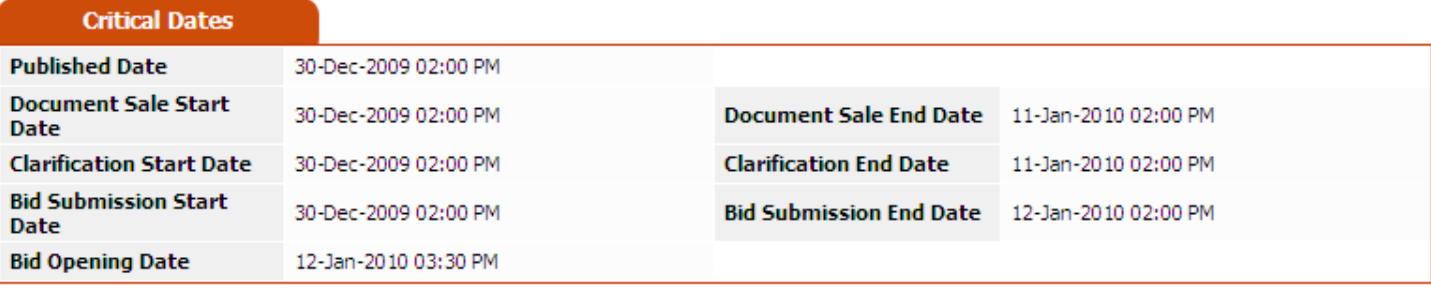

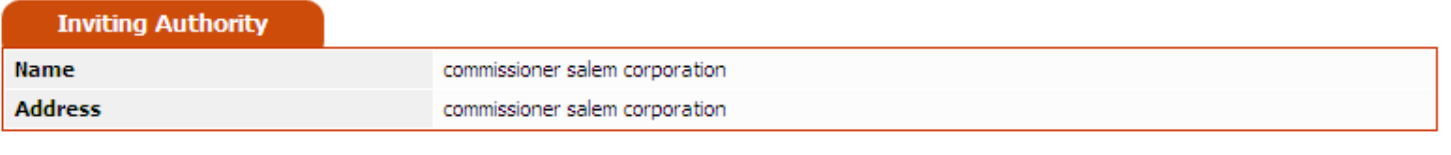

≮ Back

 $\ddot{\blacktriangledown}$ 

 $\overline{\phantom{a}}$ 

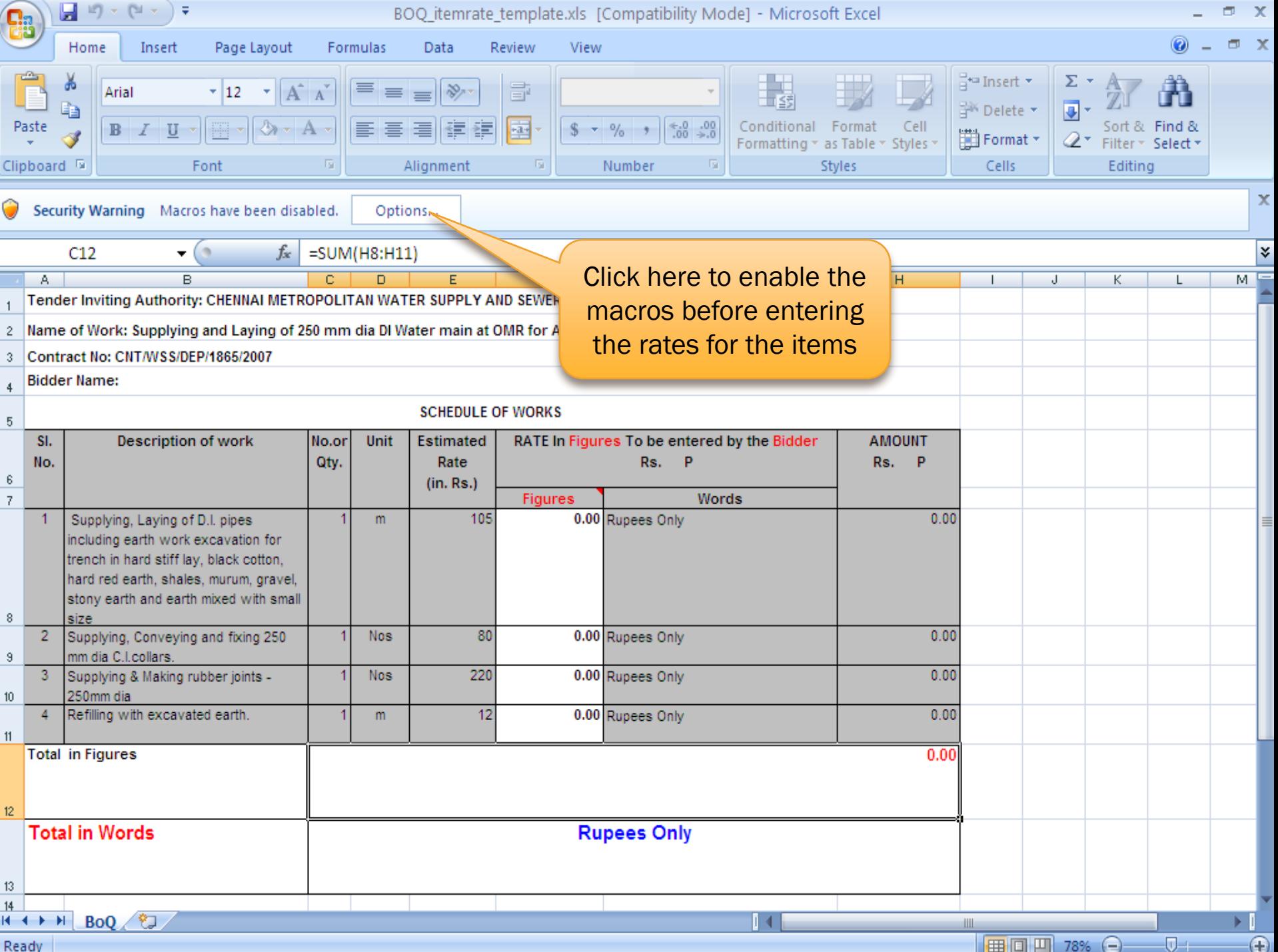

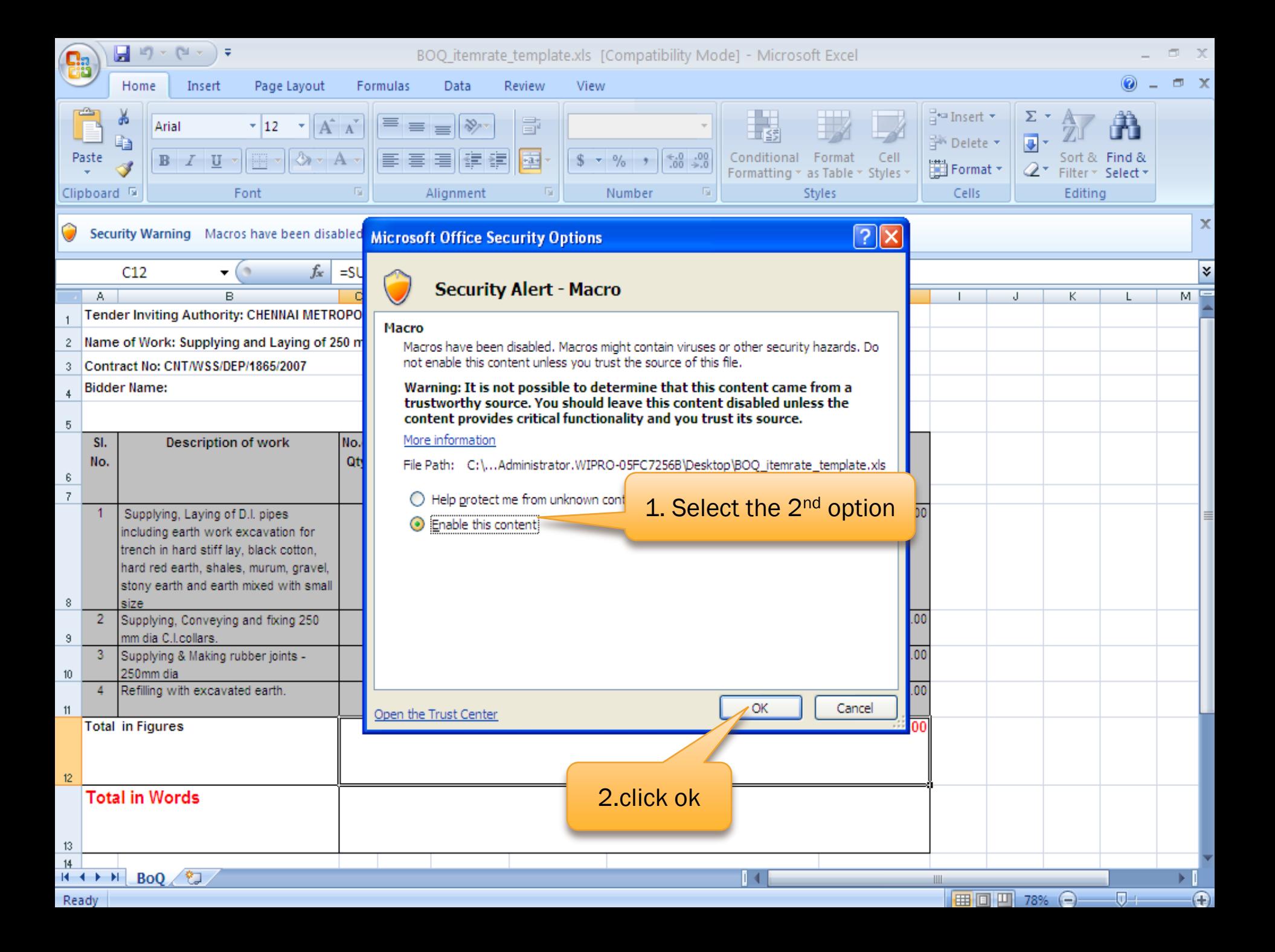

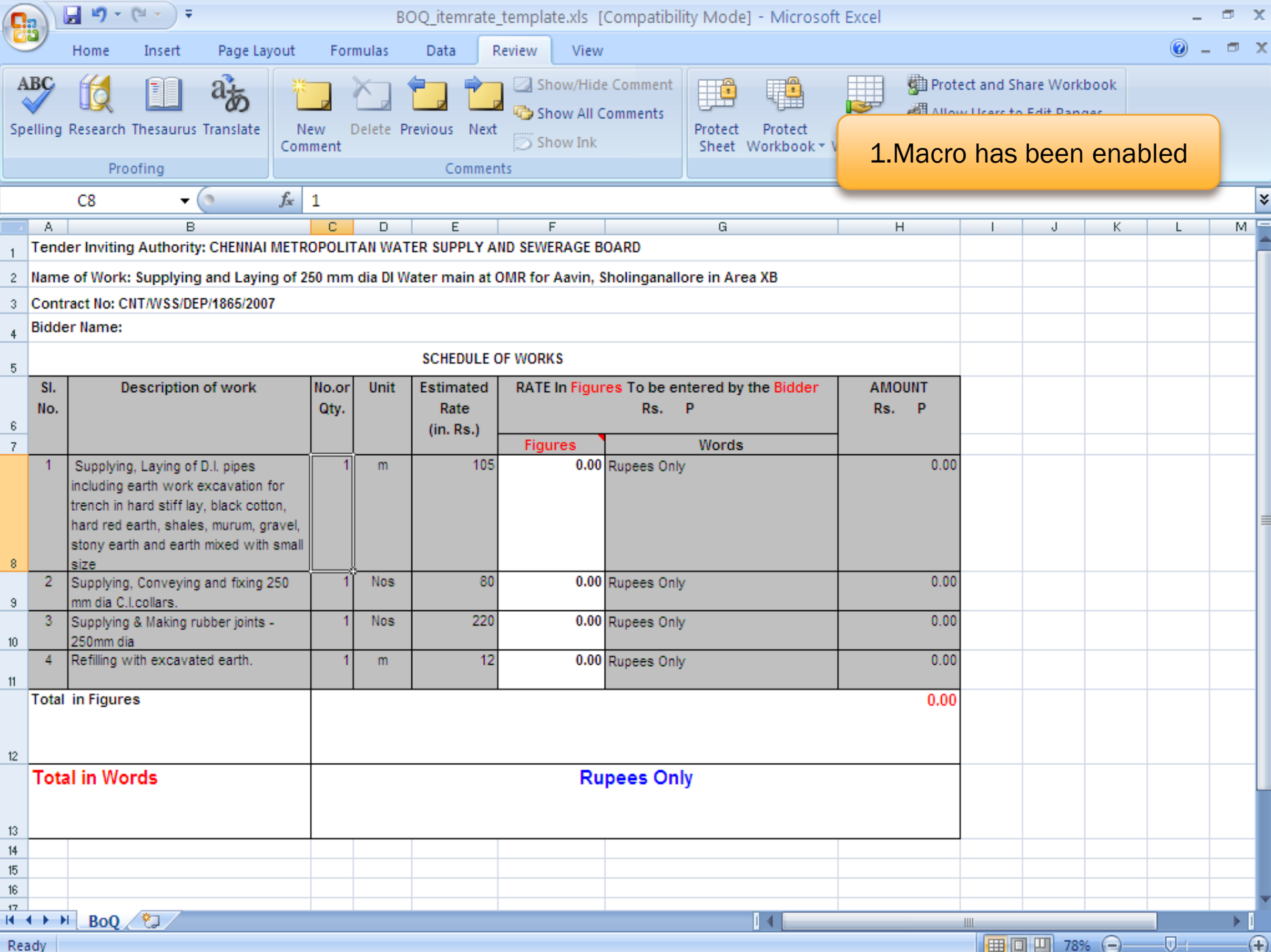

Ready

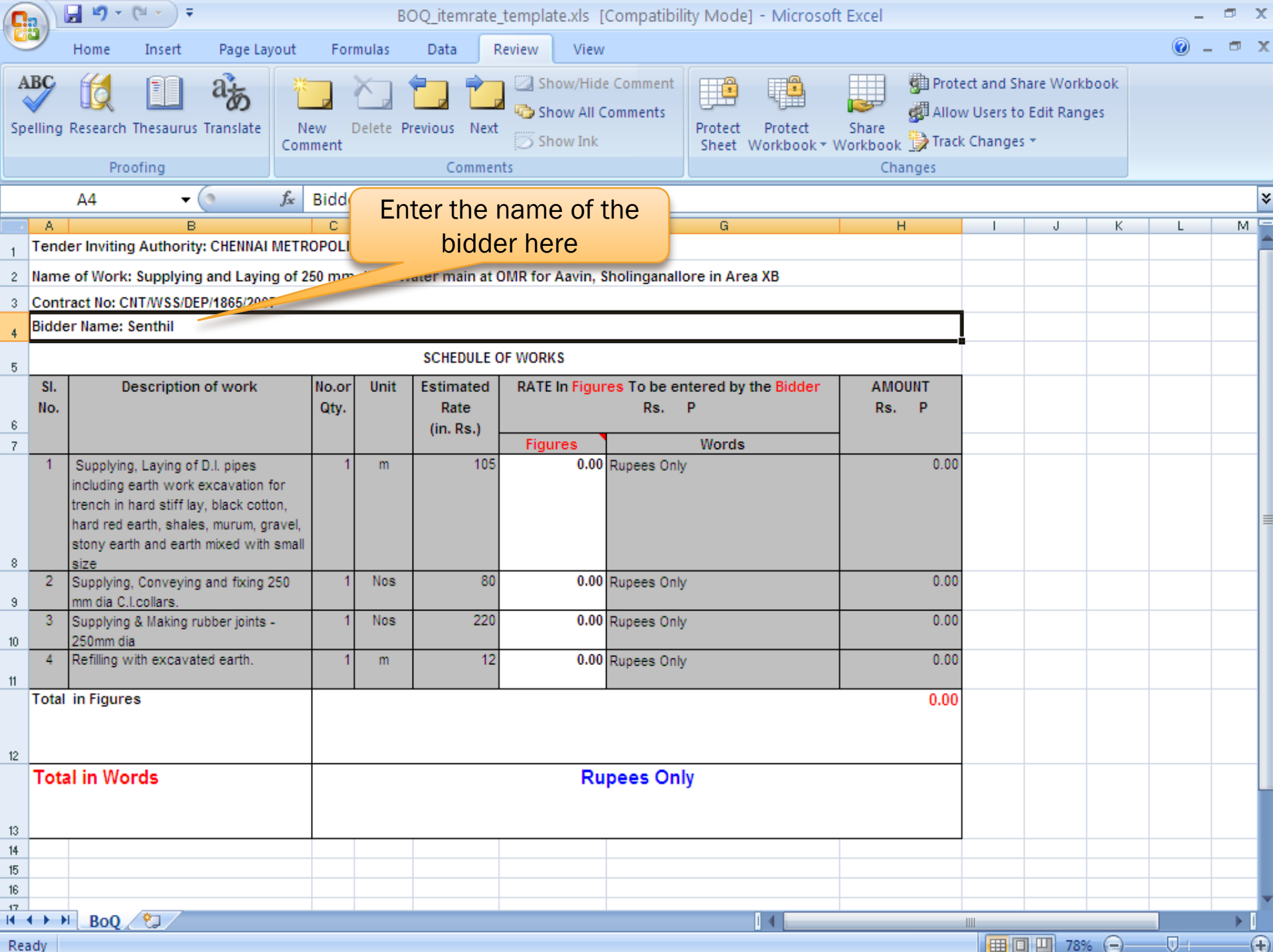

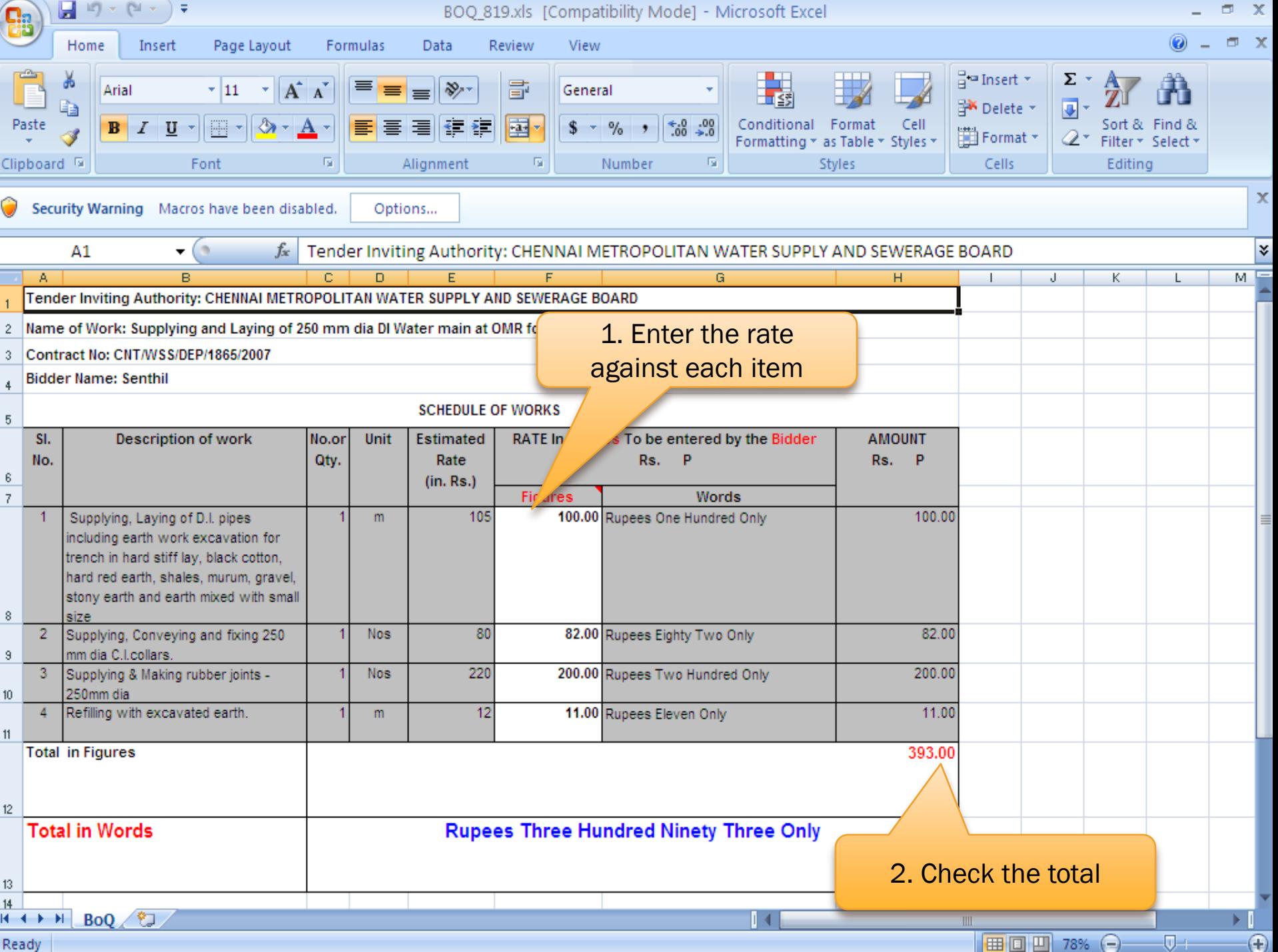

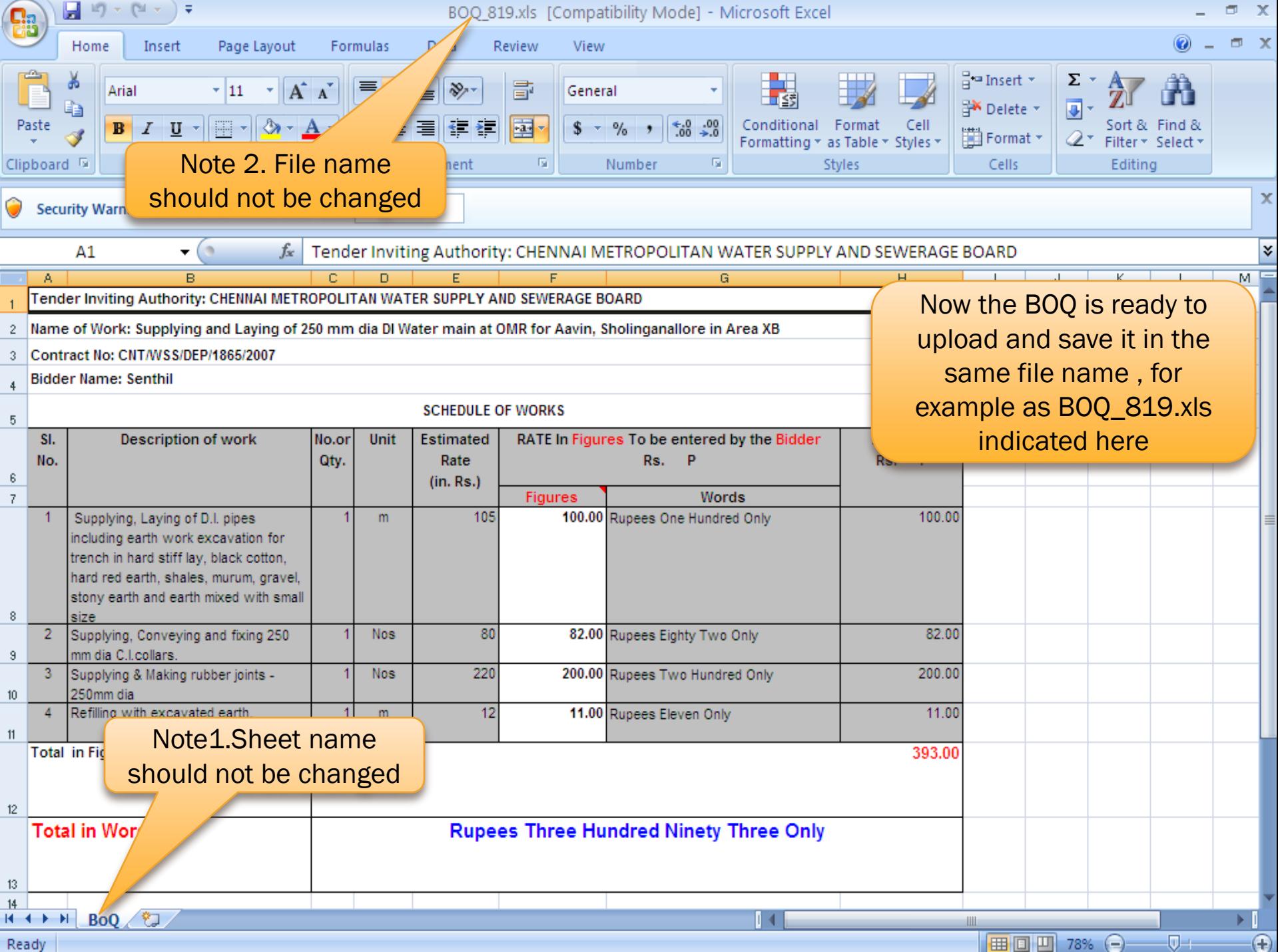

## END OF ITEM RATE BOQ UPLOADING